**Place** your logo here

Name of your organization City, state website url

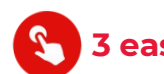

### **3 easy ways to give electronically**

- Website
- Text-to-give
- Scan the QR code

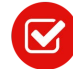

# **Benefits of using Engage Giving**

- $\checkmark$  My information is safe, secure and confidential.
- $\checkmark$  My offering is received even when I am away from the church.
- $\checkmark$  I don't need to remember my checkbook or cash when coming to an event.
- $\checkmark$  I can make a single gift or recurring gift on any date at anytime.
- $\checkmark$  My contributions are automatically recorded in my giving account for my end-of-the-year contribution statements.
- $\checkmark$  I have online access to my contribution history, even if some contributions aren't given electronically.
- $\checkmark$  I can choose to use an optional Fee Assist which helps offset the transaction fee allowing the church to receive 100% of the intended gift.

## **Benefits of your gifts and donations**

- $\checkmark$  Gifts are received evenly, year-round, which helps with budget planning.
- **✓** Less time spent on finances allows staff more **How to use the QR Code** time for doing their good work in the world.
- $\checkmark$  Fewer volunteers need to be scheduled to count, deposit, and record contributions and those who do volunteer will need less time to perform duties.
- $\checkmark$  Less time for staff reconciling contributions and ledger income as this is done automatically and electronically.

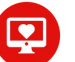

### **How to give on the website**

1. Create or log into your Engage account or donate as a guest.

2. Select the amount you wish to give to each fund.

3. Select your desired method of payment and whether you want to give one time or make a recurring donation.

### **How to give with a Text Message**

*In this section you can give personalized text commands and instructions. For example:*

"You may give to the general fund by texting a command to 555-555-5555. ie. to give \$25 to general fund text gen 25. You can also text HELP for a list of commands at any time."

- The first time you use text to give, Engage needs to connect your mobile number to your Engage account.
- Once you have logged into (or created) your Engage account, you will receive a text asking to confirm your gift.
- Once you confirm your gift, you will receive a confirmation message and your gift is made. You can contribute as a guest.

If at any time you want to disconnect your mobile number from your Engage account, just text the word "Remove" to the giving phone number.

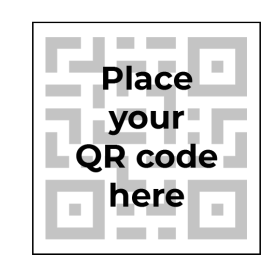

Scan the code to the left using a QR code reader app or the camera on your mobile device. It will take you to the Engage Giving log-in

window where you can follow the directions above for giving using the website.

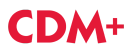